## **USANDO "FORGOT PASSWORD" EN CLASSLINK CAMBIAR LA CONTRASEÑA**

## 1 **Visita ClassLink** 2

**Has olvidado tu contraseña**

Visita ClassLink através de la página web, la aplicación, o directamente a logon.mansfieldisd.org.

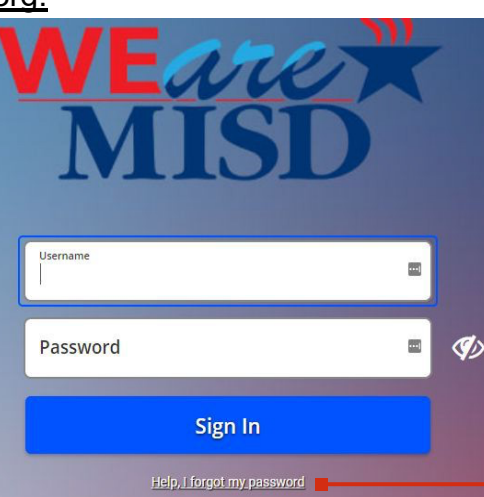

Selecciona "Help, I forgot my password".

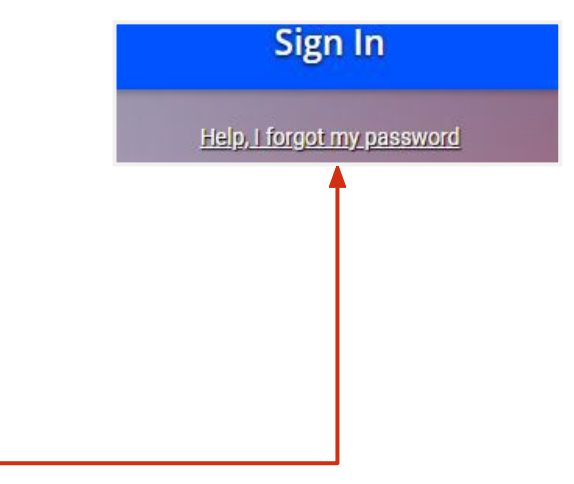

## **Restablecer la contraseña** 4

Escribe tu nombre y selecciona la palomita azul. Responda a la pregunta de seguridad de sus preguntas de recuperación completadas anteriormente. (*\*Nota; las preguntas de recuperación deben completarse antes de usar esta herramienta.)*

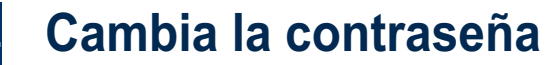

**Escribe** tu nueva contraseña en el primer cuadro y **confirma** tu nueva contraseña en el segundo cuadro. Asegúrese de que su contraseña cumpla con todos los requisitos necesarios. Haga clic en la marca de verificación para guardar.

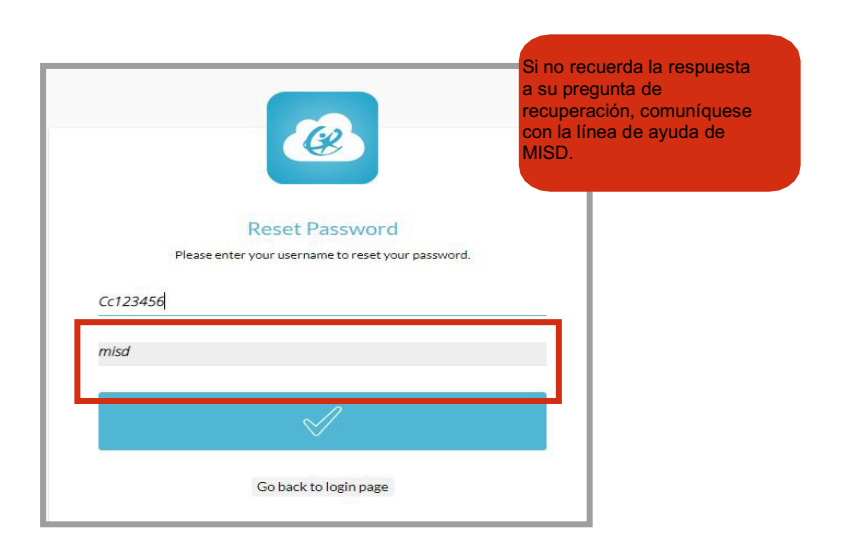

Inicie sesión con su nueva contraseña.

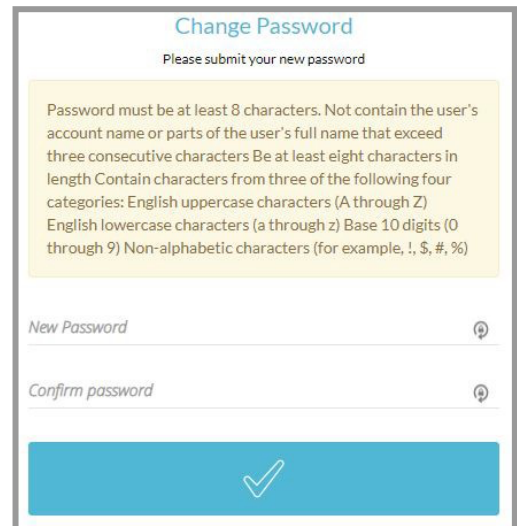